# **MANUEL**

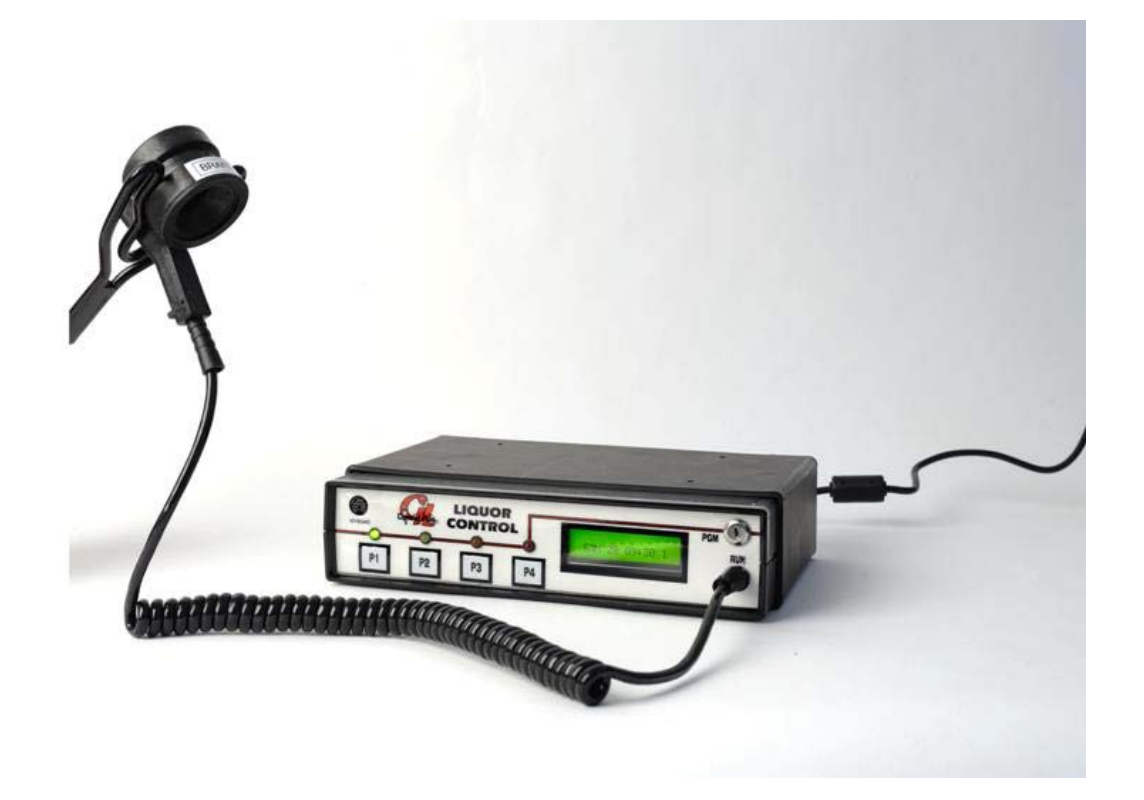

## **LIQUOR CONTROL**

## **Table des matières**

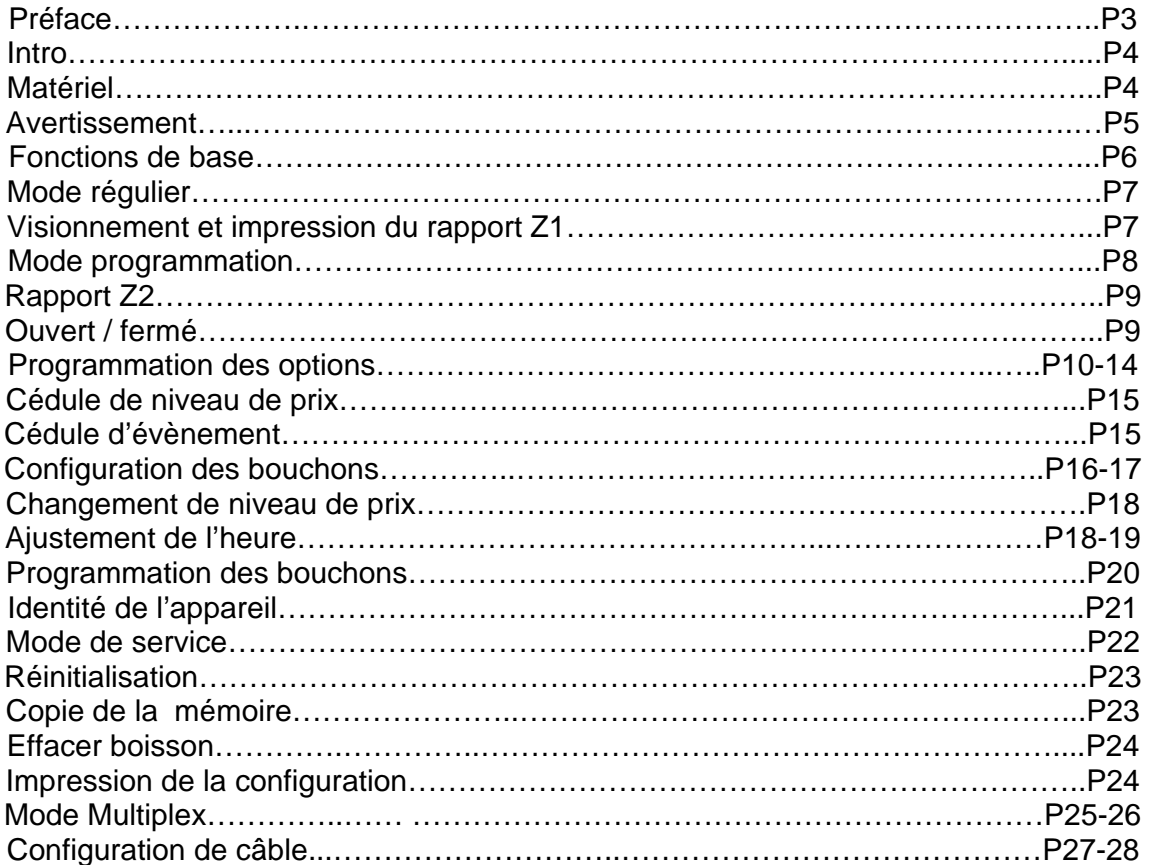

## **PRÉFACE**

**Control Plus G.L.** est un manufacturier d'équipements électroniques de contrôle. La compagnie développe et assemble des produits électroniques destinés au marché des hôtels et de la restauration. La compagnie développe des solutions compétitives qui sont appréciées à travers le monde. En effet, plusieurs produits sont actuellement installés au Québec, au Canada, aux États-Unis et en Europe.

**Control Plus G.L.** offre une solution complète de contrôle de bar comprenant un système de contrôle de boisson douce, deux systèmes de contrôle de boisson forte, un système de mesure de la bière (ou le vin) en fût et un système de contrôle de la bière en fût. Tous ces produits offrent des options de communication avec les systèmes de point de vente les plus populaires.

La compagnie développe sans cesse de nouveaux produits dans le but d'offrir une solution complète, conviviale et à un prix compétitif.

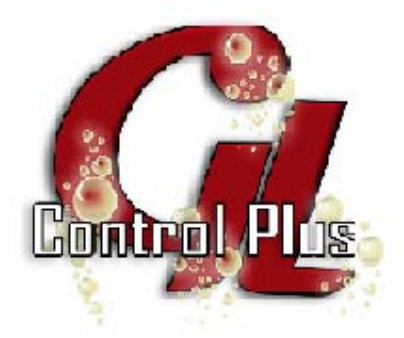

*Place d'affaires*  **Control Plus G.L.**  4375, AUTOROUTE 440 OUEST LAVAL (QUÉBEC), H7T 2P7 1 800 363-8288 **www.controlplusgl.com** 

## **Intro**

#### **LIQUOR CONTROL**

Le système LIQUOR CONTROL est un système pour le contrôle des boissons et des vins. Ce système offre une possibilité de 4 portions et de 256 catégories de bouchon. Ces catégories de bouchon fonctionnent par un système à puce ; chaque bouteille de boisson est codée différemment. Ce système offre 8 niveaux de prix, démarrage et arrêt automatique, impression des rapports sur demande, trilingue (français, anglais, espagnol). Ce système est compatible avec la plupart des caisses enregistreuses, imprimantes et systèmes de point de vente.

## **Matériel**

L'emballage Control Plus G.L. **LIQUOR CONTROL** contient :

- Unité Control Plus G.L LIQUOR CONTROL
- Bloc d'alimentation 24V
- Support en plastique
- Fourchette pour anneau activateur

Matériel supplémentaire:

- Bouchons à puce
- Sceau chauffant / collant
- Lavette
- Capuchon protecteur

## **Avertissement**

- $\triangle$  Ne pas submerger l'activateur dans l'eau.
- N Ne pas installer l'appareil près de l'eau.
- $\triangle$  Ne pas installer l'appareil près d'une source de chaleur.
- Toujours installer l'activateur sur le support approprié après utilisation.
- $\triangle$  Ne pas installer le bloc d'alimentation près d'une source humide.
- Ne pas installer l'appareil près d'une source de statique.
- $\sqrt{4}$  Ne ouvrir le boîtier de l'appareil, risque de choc.
- $\triangle$  Ne pas utiliser les bouchons pour activer les portions.
- $\overline{\mathbf{A}}$  Toujours utiliser une prise de courant avec mise à la terre.
- Utiliser une lavette magnétique pour nettoyer les bouchons.
- Utiliser des capuchons anti-insectes pour préserver vos boissons.

## **Fonctions de base**

Afin de vous familiariser avec les contrôles, veuillez alimenter votre unité Control Plus G.L. LIQUOR CONTROL en branchant votre unité à l'aide du bloc d'alimentation 24V fourni avec l'appareil. Utilisez la clé fournie avec l'appareil et placez ce dernier en mode RUN.

Voici les fonctions de base de l'appareil :

#### **RUN**

- Mode régulier pour utiliser l'appareil.

#### **PGM**

- Mode pour programmer l'appareil.

#### **P1**

- Portion 1 en mode **RUN** et centaine en mode **PGM.** 

#### **P2**

- Portion 2 en mode **RUN** et dizaine en mode **PGM.**

#### **P3**

- Portion 3 en mode **RUN** et unitaire en mode **PGM.** 

#### **P4**

- Portion 4 en mode **RUN** et page suivante en mode **PGM.**

L'utilisation de plusieurs fonctions requiert un clavier 104 touches. De plus, les entrées numériques peuvent toujours être faites au clavier, ce qui simplifie grandement la configuration. Dans le menu principal, vous pouvez changer de menu en naviguant à l'aide des touches **P1** et **P4** mais aussi avec les touches « Flèche gauche » et « Flèche droite » du clavier. Utilisez les touches 2 et 3 pour entrer dans les menus.

## **Mode régulier**

Le mode régulier est le mode utilisé pour le contrôle des ventes de boisson et vin. Le fonctionnement est très simple. Il faut sélectionner la portion désirée, mettre l'activateur sur la bouteille et ensuite verser. L'activateur identifiera la boisson et s'arrêtera une fois la portion complétée.

Le mode régulier peut être utilisé pour visionner les rapports de vente et/ou pour l'impression des rapports seulement si on utilise l'appareil avec ou sans imprimante, non interfacée sur une caisse ou un terminal point de vente. Si nous n'avons pas d'imprimante, nous ne pourrons activer la liste de prix, ni avoir plus d'un niveau de prix.

#### **Visionner les rapports**

- Appuyer sur **P1** pour visionnement.

#### **Impression des rapports**

- Appuyer sur **P1** et **P4** en même temps pour l'impression.

## **Mode de programmation**

Pour activer le mode de programmation, il faut tourner la clé à **PGM.** Ce mode sert à configurer l'appareil tel que voulu. Voici les écrans de base :

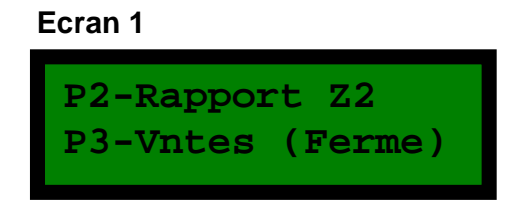

Appuyer sur **P4** ou **ENTER** sur le clavier pour le tableau suivant.

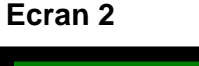

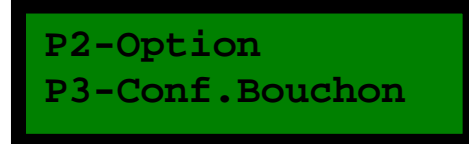

Appuyer sur **P4** ou **ENTER** sur le clavier pour le tableau suivant.

**Ecran 3** 

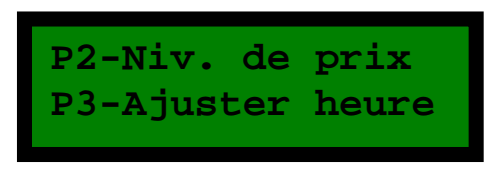

Appuyer sur **P4** ou **ENTER** sur le clavier pour le tableau suivant.

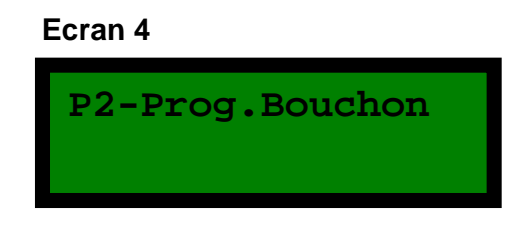

Appuyer sur **P4** ou **ENTER** sur le clavier pour le tableau suivant.

 **Ecran 5** 

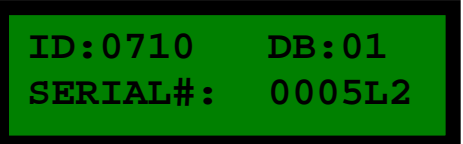

## **Ecran 1 PGM**

#### **P2- Rapport Z2**

Appuyer sur **P2** ou numérique 2 sur le clavier pour l'impression du rapport Z2. Le rapport Z2 est le cumulatif des compteurs de portion. Le rapport Z2 est indépendant du rapport Z1 en mode **RUN**.

Pour remettre le compteur Z2 à zéro, appuyer sur **P4** ou numérique 4 sur le clavier. Sinon appuyer sur **P1** ou numérique 1 sur le clavier pour ne pas remettre à zéro

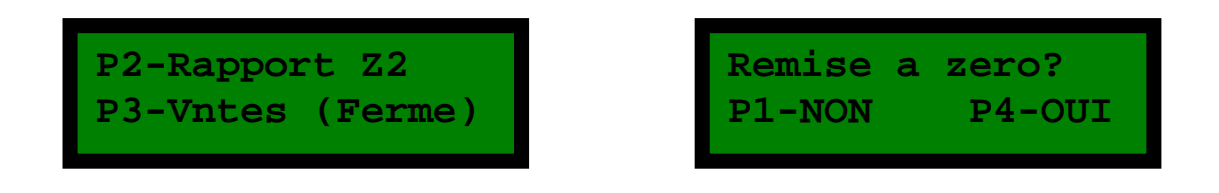

#### **P3- Vntes (Ferme) / Vntes (Ouvert)**

Appuyer sur **P3** ou numérique 3 sur le clavier pour ouvrir les ventes. Votre appareil est maintenant ouvert. Pour éteindre l'appareil, appuyer sur **P3** ou numérique 3 sur le clavier. Votre appareil est maintenant fermé.

#### **OUVERT FERMÉ**

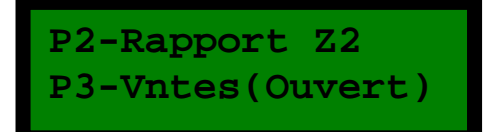

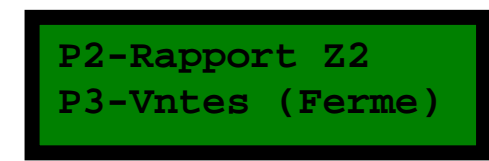

## **Ecran 2 PGM**

#### **P2 -Options**

Pour configurer les options désirées, vous avez besoin du tableau des options (voir page 11-15)

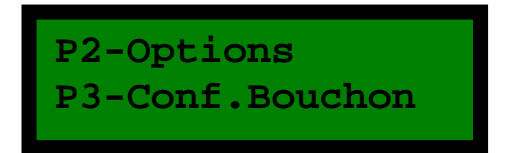

Appuyer sur **P2** ou numérique 2 sur le clavier pour configurer les options désirées. Entrer le nombre que vous avez calculé sur le tableau des options et appuyer sur **P4**  ou **ENTER** sur le clavier pour les tableaux suivants.

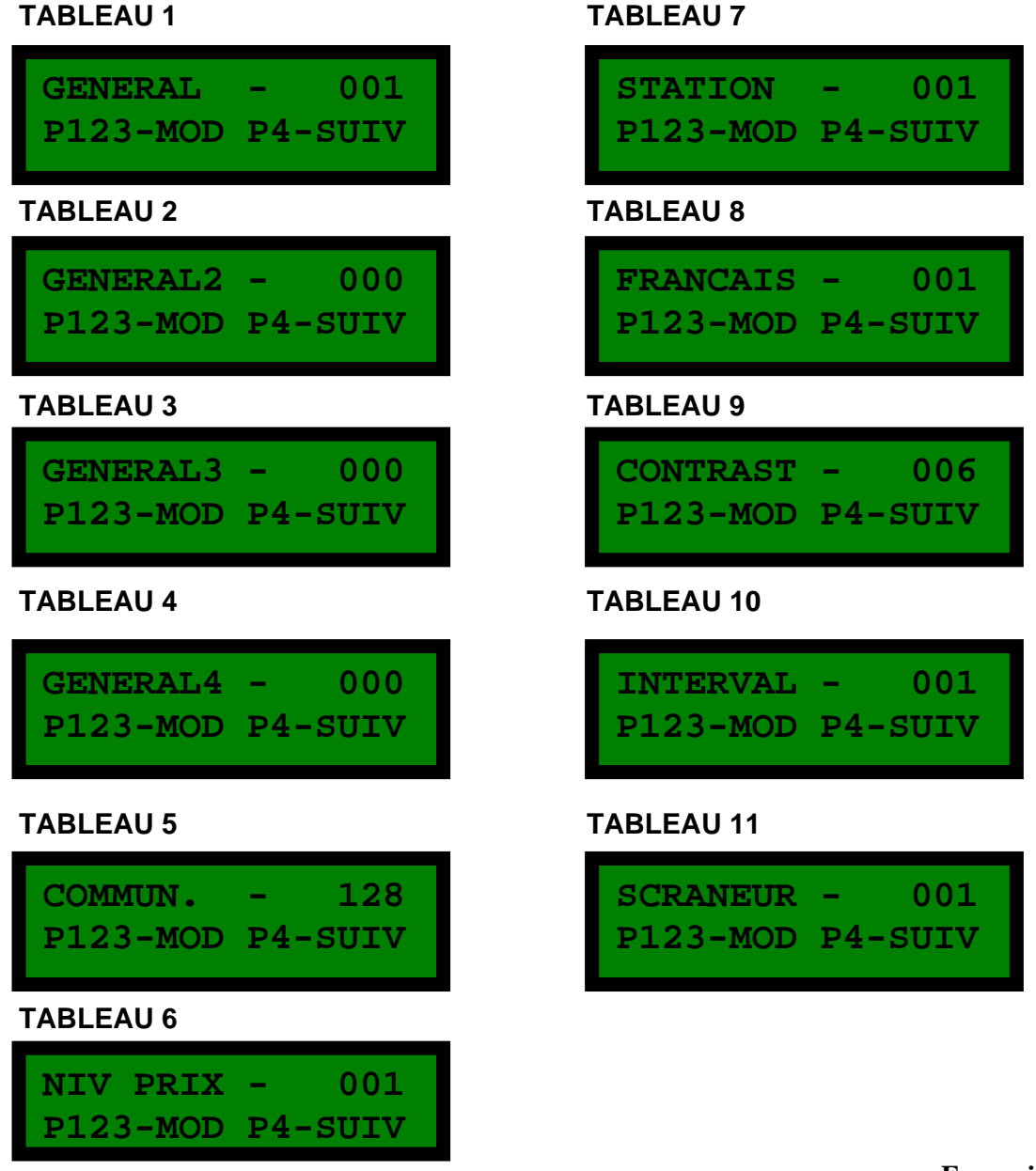

## **Tableau des options**

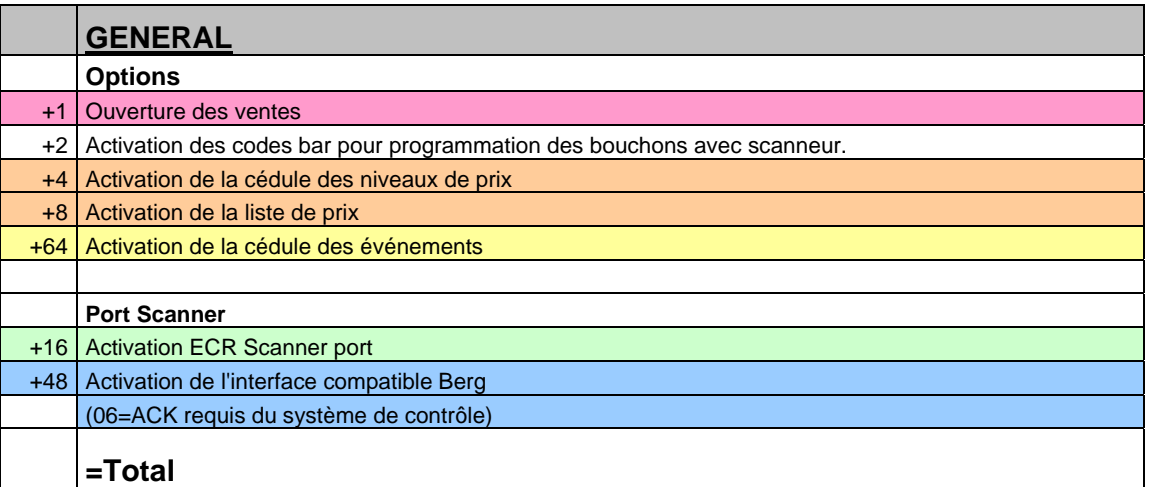

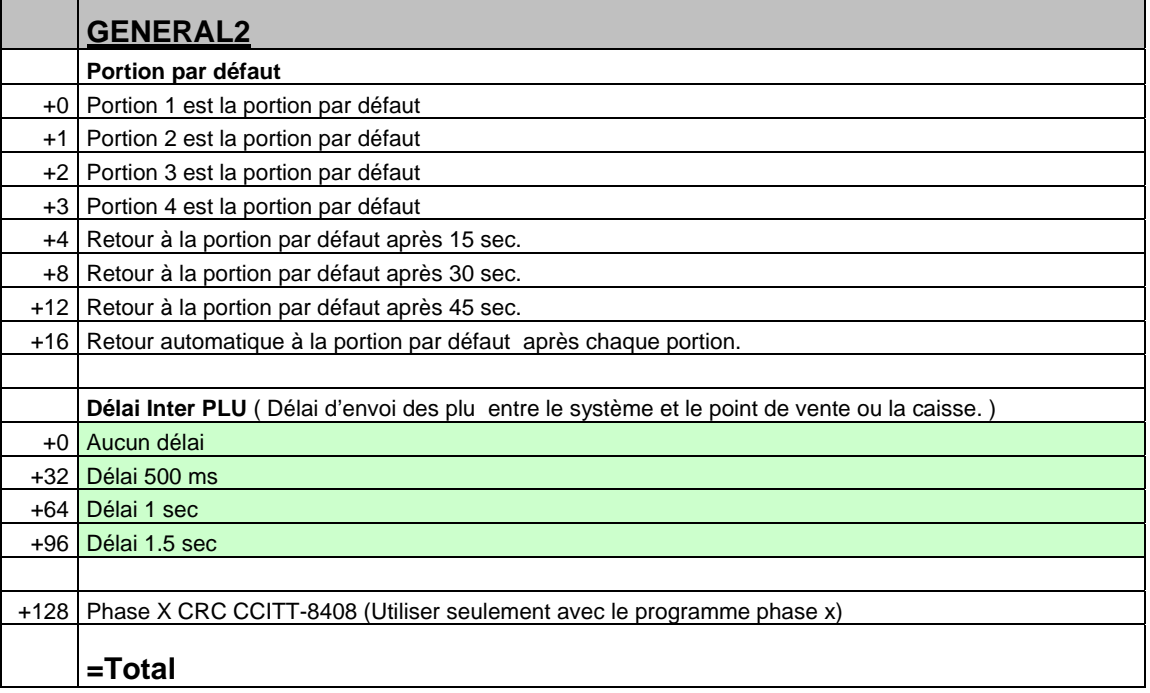

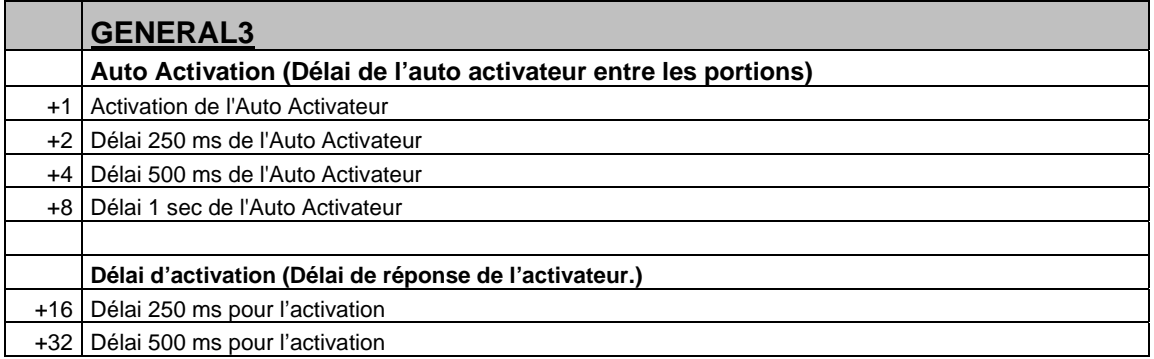

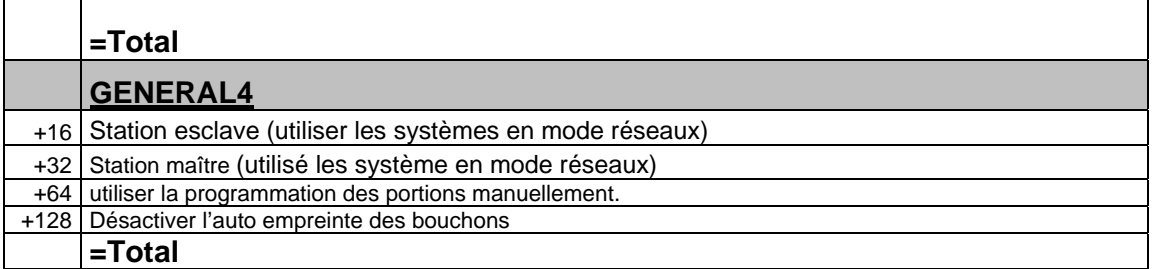

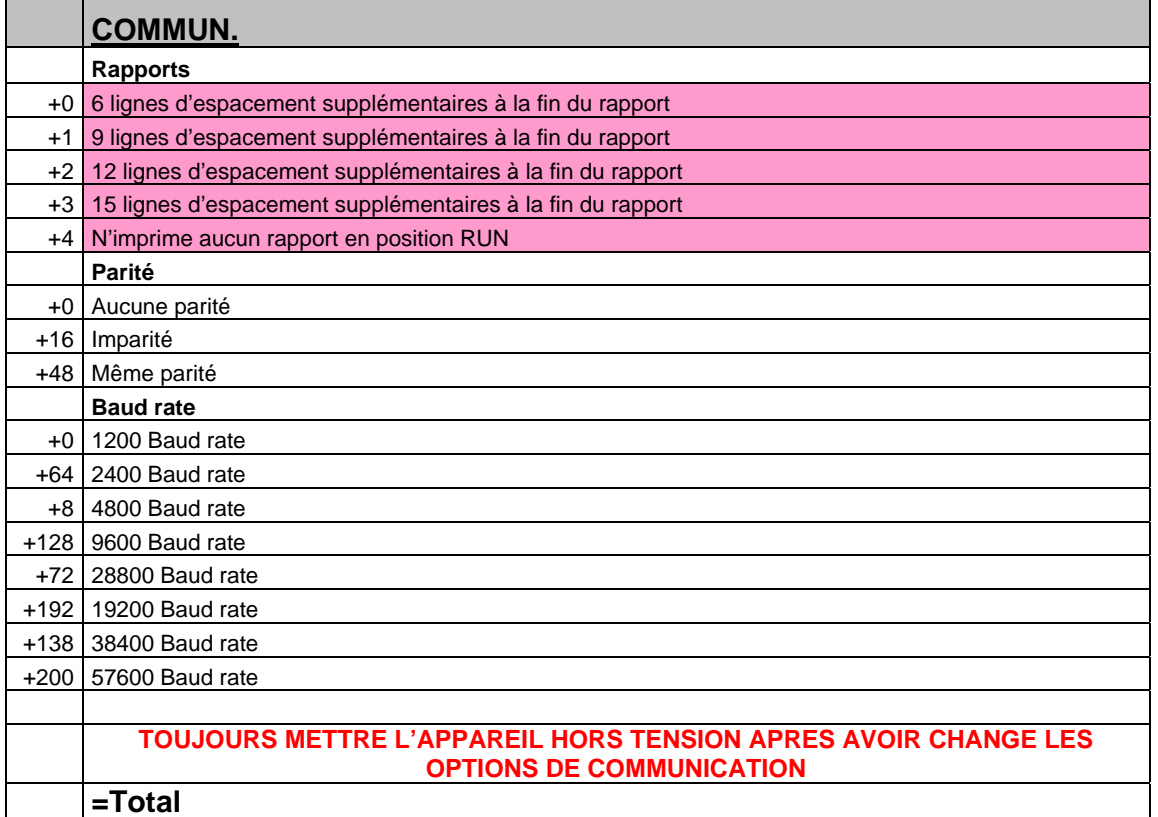

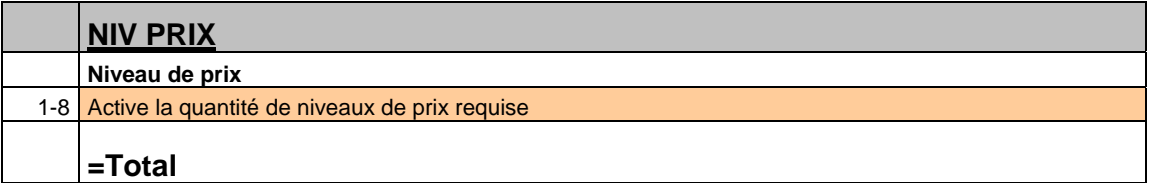

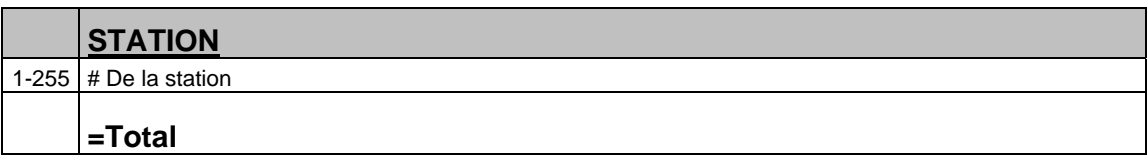

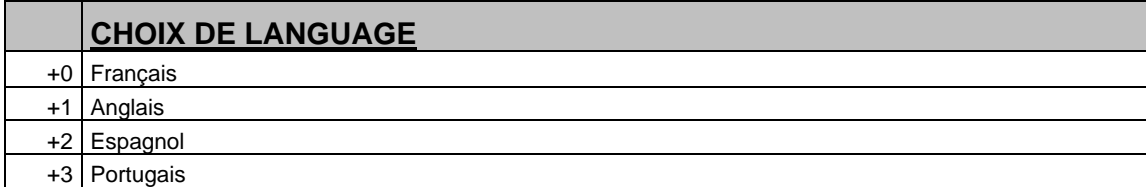

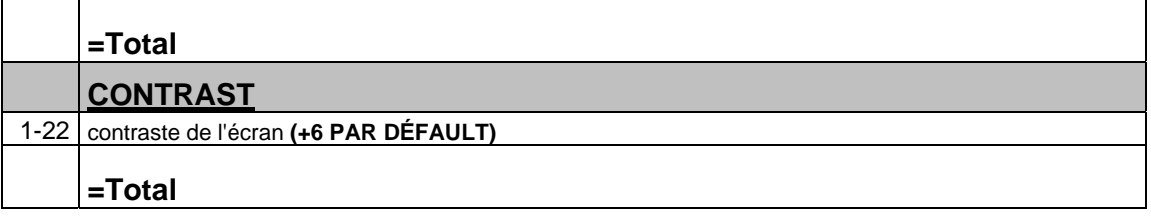

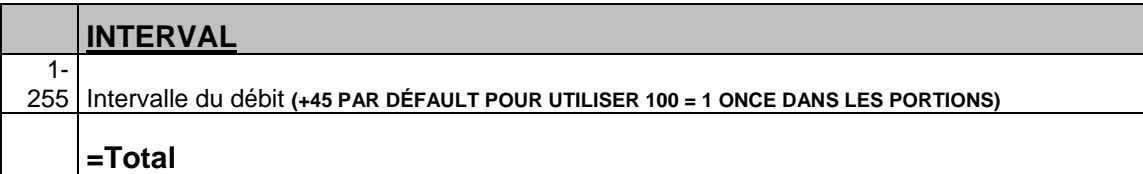

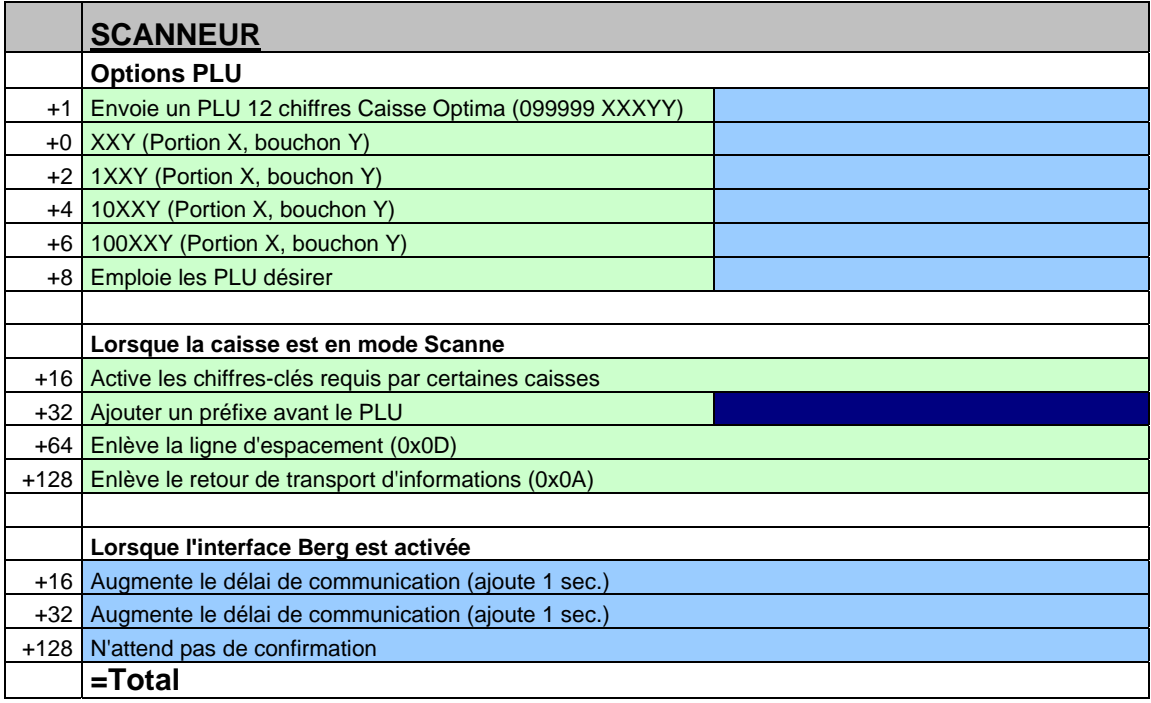

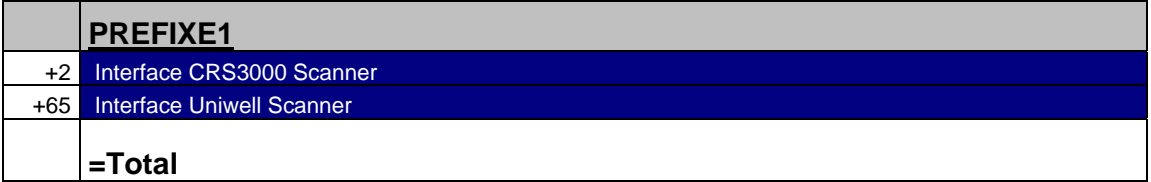

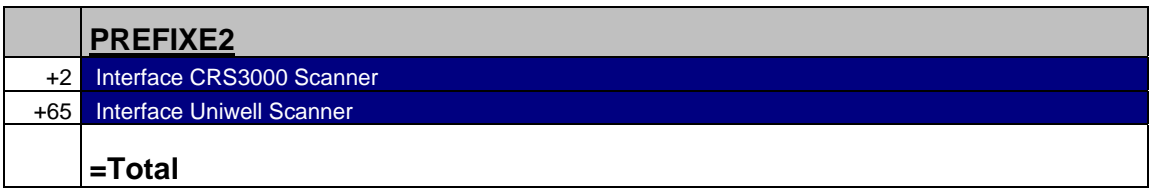

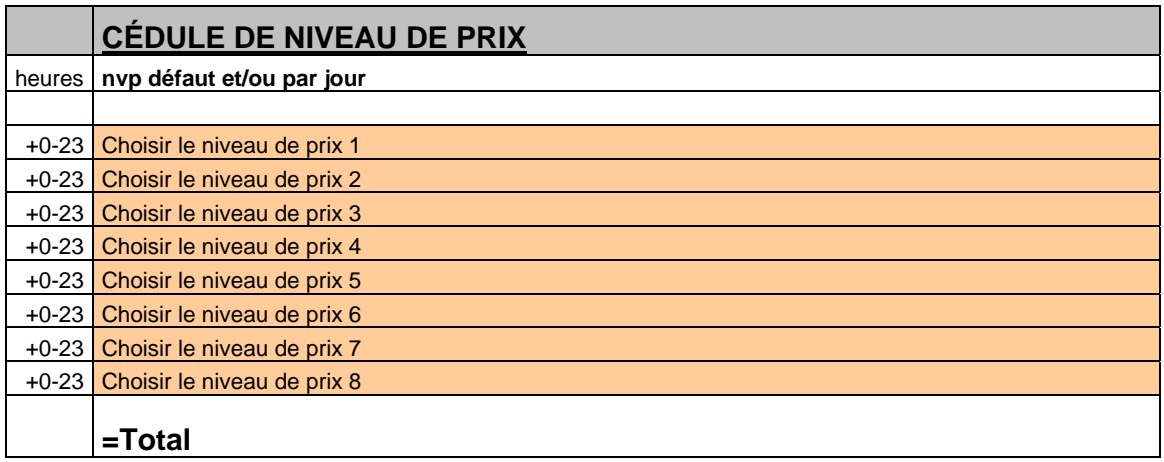

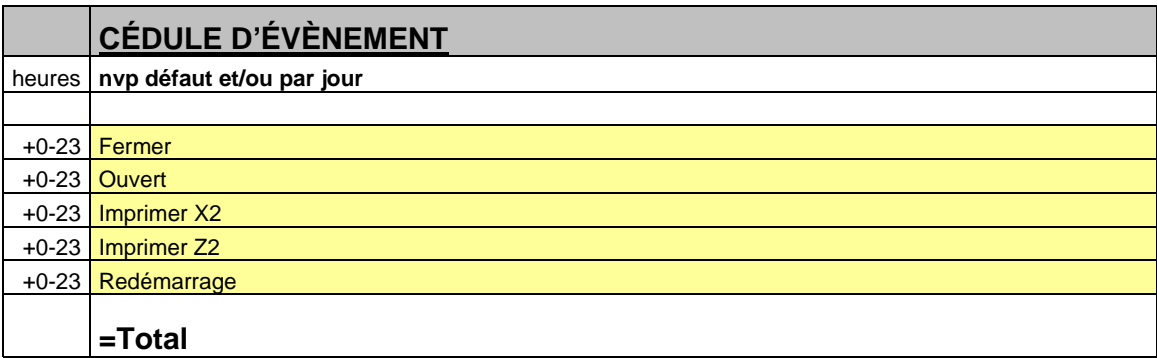

#### **CÉDULE DE NIVEAU DE PRIX**

Lorsque l'option est activée, le tableau de niveaux de prix s'affichera.

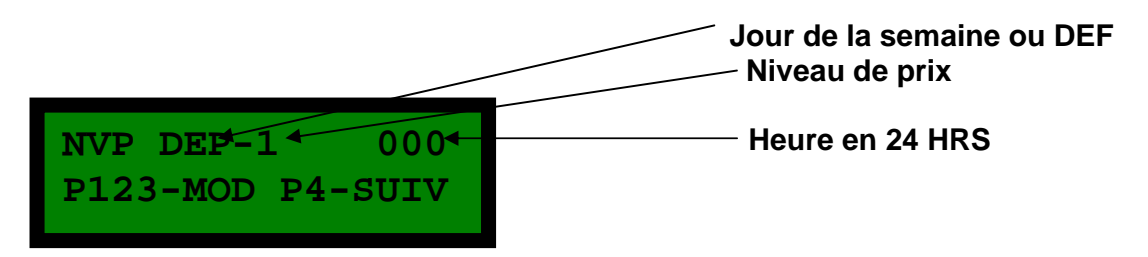

**DEF** est l'horaire de niveau de prix par défaut pour tous les jours de la semaine. Le niveau de prix est appliqué dans l'ordre inverse, du niveau de prix 8 au niveau 1. Donc le niveau 1 a priorité sur le 2, 2 sur le 3, etc. Une journée spécifique a la priorité sur le défaut. Chaque niveau de prix peut être utilisé une seule fois par jour.

Entrez l'heure (00-23 ou 99 pour désactivé) à l'aide des touches « **P2** » et « **P3** » ou les touches numériques « **0 à 9** » du clavier. Puis, validez votre choix en utilisant « **P4** » ou la touche « **ENTRÉE** » du clavier.

#### **NE JAMAIS LAISSER UNE OPTION QU'ON NE VEUT PAS UTILISER A 00 CAR 00 = MINUIT. TOUJOURS ENTRER 99 POUR DÉSACTIVER L'OPTION.**

#### **CÉDULE D'ÉVÉNEMENT**

Lorsque l'option est activée, le tableau de cédule d'événement s'affichera.

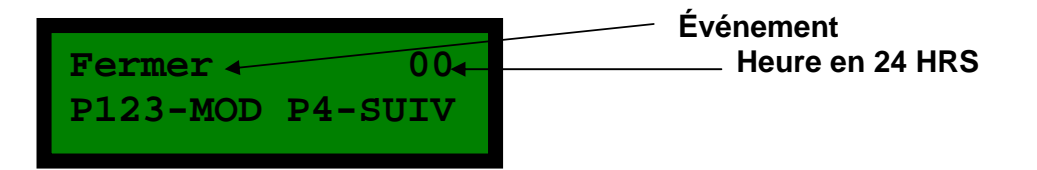

Entrez l'heure (00-23 ou 99 pour désactiver) à l'aide des touches « **P2** » et « **P3** » ou les touches numériques « **0 à 9** » du clavier. Puis, validez votre choix en utilisant « **P4** » ou la touche « **ENTRÉE** » du clavier.

**NE JAMAIS LAISSER UNE OPTION QU'ON NE VEUT PAS UTILISER A 00 CAR 00 = MINUIT. TOUJOURS ENTRER 99 POUR DÉSACTIVER L'OPTION.**

#### **P3 –Conf.bouchon**

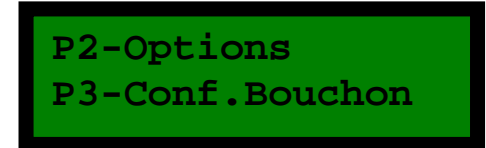

Appuyer sur **P3** ou numérique 3 sur le clavier pour configurer les bouchons.

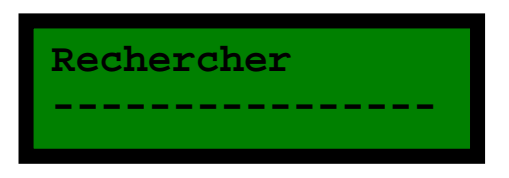

Appuyer sur **P4** pour entrer une nouvelle boisson ou utiliser le clavier pour rechercher une boisson déjà programmée qui doit être modifiée. Le tableau suivant s'affichera :

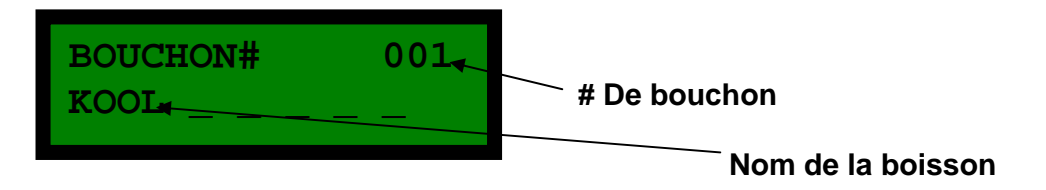

Appuyer sur **P3** ou les numériques du clavier pour choisir le bouchon désiré et appuyer sur **P4** ou **ENTER** sur le clavier pour le tableau suivant.

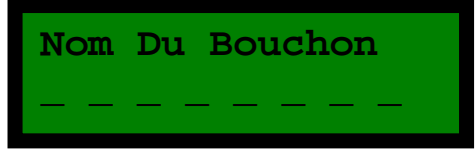

Utiliser le clavier pour entrer le nom de la boisson et appuyer sur **P4** ou **ENTER** sur le clavier. Le tableau suivant s'affichera.

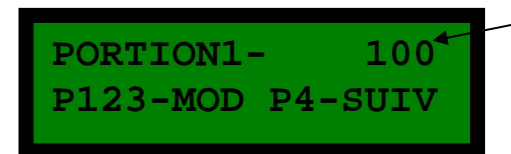

**LOO<sup>4</sup>** Quantité de la portion 1

**\*\*100=1 once si on a mis +90 à l'option interval \*\*** 

Utiliser les touches **P1/ P2/ P3** ou le clavier pour entrer la quantité voulue. Appuyer sur **P4** ou **ENTER** sur le clavier pour la portion suivante.

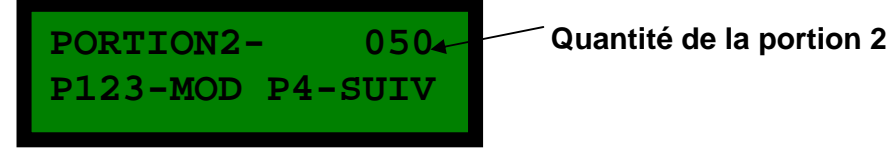

Utiliser les touches **P1/ P2/ P3** ou le clavier pour entrer la quantité voulue. Appuyer sur **P4** ou **ENTER** sur le clavier pour la portion suivante.

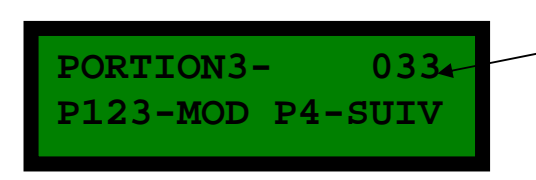

Quantité de la portion 3

Utiliser les touches **P1/ P2/ P3** ou le clavier pour entrer la quantité voulue. Appuyer sur **P4** ou **ENTER** sur le clavier pour la portion suivante.

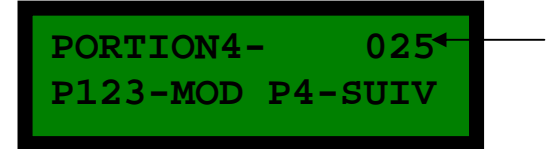

**Quantité de la portion 4** 

Utiliser les touches **P1/ P2/ P3** ou le clavier pour entrer la quantité voulue. Appuyer sur **P4** ou **ENTER** sur le clavier pour revenir au tableau de recherche.

#### **AVEC LES NIVEAUX DE PRIX**

Si l'option des niveaux de prix est activée, le tableau suivant s'affichera.

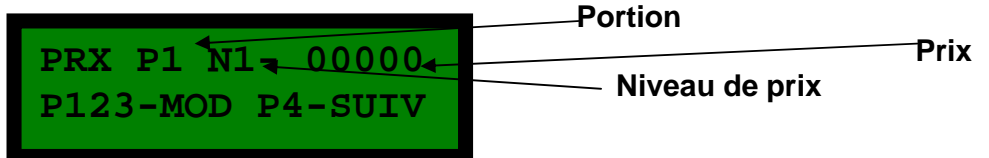

Entrer le prix désiré en utilisant les touches **P1/P2/P3** ou le clavier. Appuyer sur **P4** ou **ENTER** sur le clavier pour les suivantS.

#### **AVEC LES PLU DÉSIRE**

Si l'option ''emploie des PLU désirés'' est activée, après avoir entré les prix dans les niveaux de prix, le tableau suivant s'affichera :

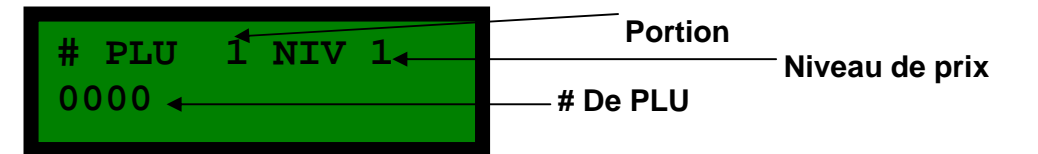

Entrer le # de PLU désiré en utilisant les touches **P1/P2/P3** ou le clavier. Appuyer sur **P4** ou **ENTER** sur le clavier pour les suivants.

#### **AVEC L'OPTION CODE BARRE**

Si l'option des codes barre est activée, après avoir entré la portion 4, le tableau suivant s'affichera :

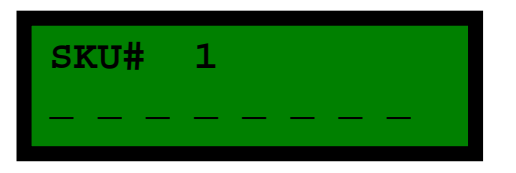

Entrer le # de code barre de la boisson en utilisant **P1/P2/P3** ou le clavier. Appuyer sur **P4** ou **ENTER** sur le clavier pour entrer un autre code barre. On peut entrer jusqu'à 4 codes barre par boisson (on peut utiliser un scanner pour entrer les code barre).

## **Ecran 3 PGM**

#### **P2- Niv.de prix**

**P2-Niv. de prix P3-Ajuster heure** 

Appuyer sur **P2** pour changer manuellement le niveau de prix.

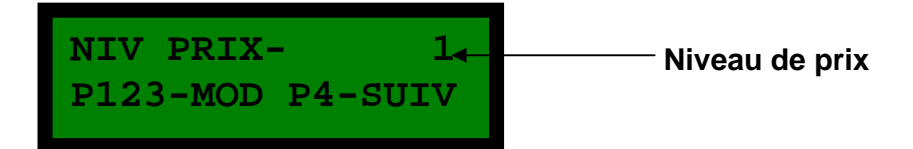

Entrer le niveau de prix désiré en utilisant la touche **P3** ou le clavier et appuyer sur **P4** pour confirmer.

#### **P3- Ajuster heure**

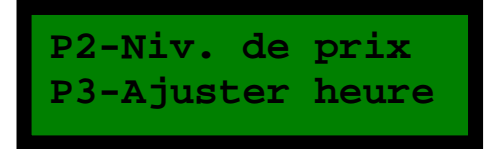

Appuyer sur **P3** ou le clavier pour ajuster l'heure.

**Année - 09 P123-MOD P4-SUIV** 

Entrer l'année en utilisant les touches **P2/P3** ou le clavier et appuyer sur **P4** pour le tableau suivant.

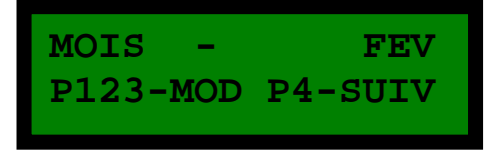

Entrer le mois en utilisant la touche **P3** ou le clavier et appuyer sur **P4** pour le tableau suivant.

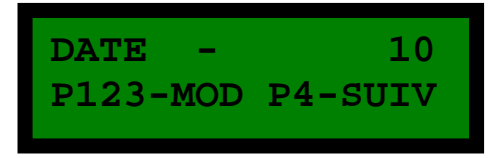

Entrer la date en utilisant les touches **P2/P3** ou le clavier et appuyer sur **P4** pour le tableau suivant.

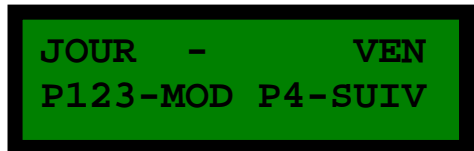

Entrer le jour en utilisant la touche **P3** ou le clavier et appuyer sur **P4** pour le tableau suivant.

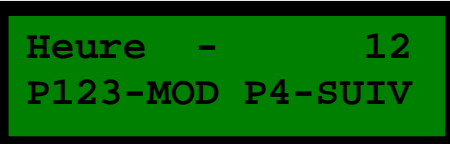

Entrer l'heure en utilisant les touches **P2/P3** ou le clavier et appuyer sur **P4** pour le tableau suivant.

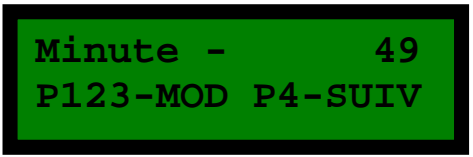

Entrer les minutes en utilisant les touches **P2/P3** ou le clavier et appuyer sur **P4** pour le tableau suivant.

**Seconde - 21 P123-MOD P4-SUIV** 

Entrer les secondes en utilisant les touches **P2/P3** ou le clavier et appuyer sur **P4** pour confirmer l'horodateur.

## **Ecran 4 PGM**

#### **P2- Prog.Bouchon**

Ce mode sert à programmer la puce du bouchon. Chaque bouchon peut être programmé plusieurs fois.

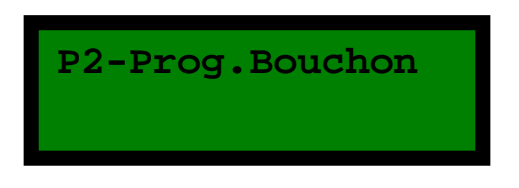

Appuyer sur **P2** ou le numérique 2 sur le clavier pour programmer les bouchons. Le tableau suivant s'affichera :

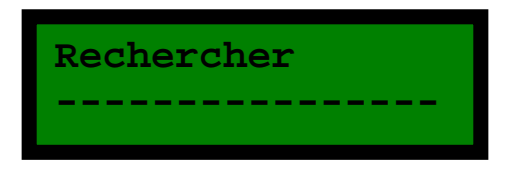

Utiliser le clavier pour rechercher une boisson. Le tableau suivant s'affichera :

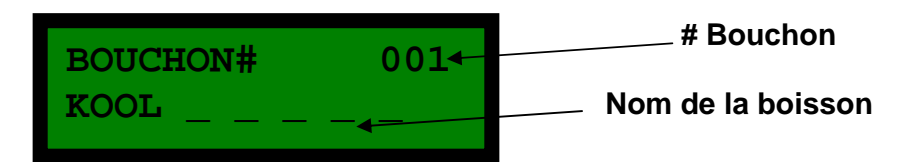

Appuyer sur **P4** ou **ENTER** sur le clavier pour programmer cette boisson sur un nouveau bouchon. Le tableau suivant s'affichera :

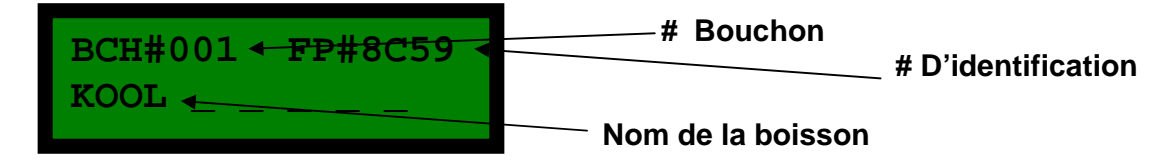

Insérer le bouchon dans l'activateur et le tableau suivant s'affichera pendant 1 seconde. Ensuite le tableau de recherche s'affichera de nouveau pour programmer d'autres bouchons.

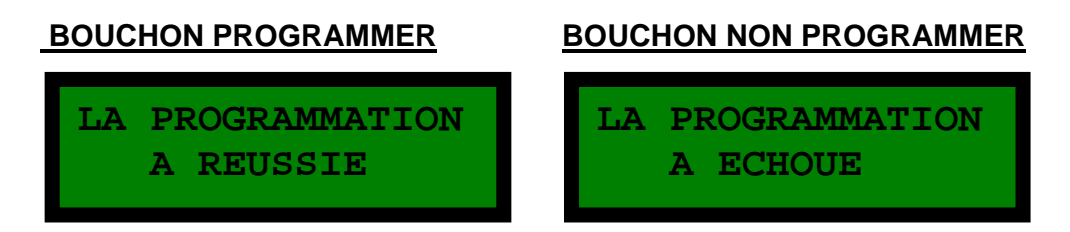

**\*\*Retourner la clé à RUN ensuite à PGM pour revenir au tableau principal\*\*** 

## **Ecran 5 PGM**

Cet écran est utilisé pour information seulement.

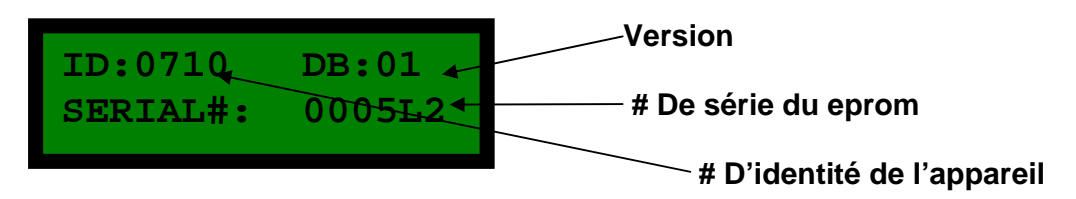

## **Mode de service**

#### **Pour activer le mode de service.**

- 1- Débrancher l'appareil
- 2- Tourner la clé à **PGM**
- 3- Appuyer sur la portion **P1** et la maintenir enfoncée.
- 4- Brancher le courant de l'appareil et le tableau suivant s'affichera :

#### **Écran1**

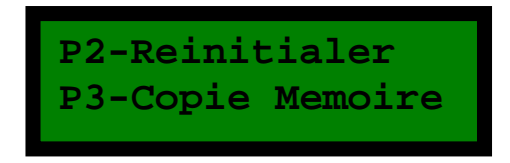

Appuyer sur **P4** pour changer de tableau.

#### **Écran2**

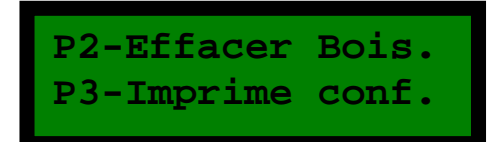

## **Ecran 1 service**

#### **P2- Reinitialer**

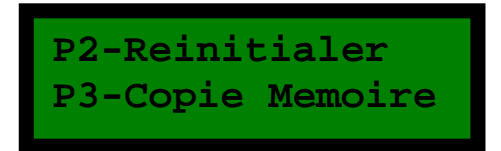

Appuyer sur **P2** pour remettre l'appareil par défaut ; le tableau suivant s'affichera pendant le chargement :

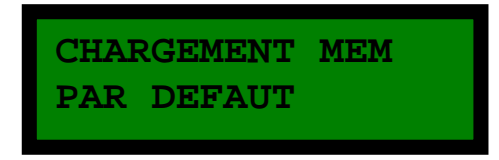

Votre appareil est maintenant remis à défaut.

#### **P3- Copie Mémoire**

Pour copier la mémoire de l'appareil à une autre appareil, il est important d'utiliser des # de station différents et de relier les appareils avec un câble nul modem.

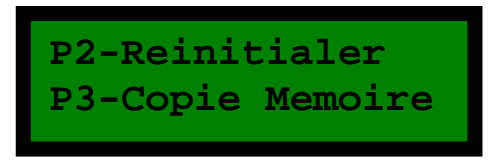

Appuyer sur **P3** pour la copie. Le tableau suivant s'affichera :

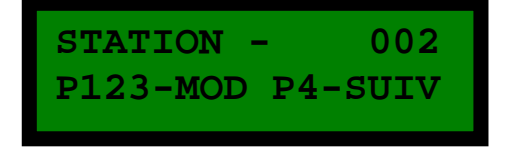

Sélectionner le # de station qu'on désire copier en utilisant les touche **P1/P2/P3** et appuyer sur **P4** pour confirmer. Le tableau suivant s'affichera :

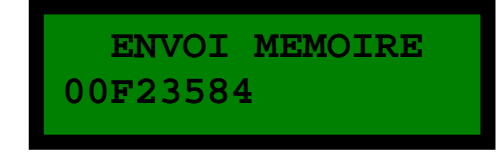

Attendre que l'envoi se termine.

## **Ecran 2 service**

#### **P2- Effacer boisson**

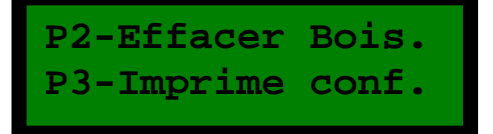

Appuyer sur **P2** pour effacer toutes les boissons qui ont été programmées dans l'appareil. Le tableau suivant s'affichera :

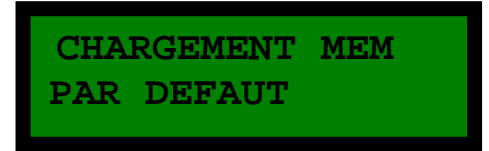

Votre appareil a maintenant effacé toutes les boissons.

#### **P3- Imprime Configuration.**

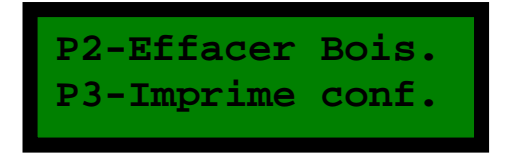

Appuyer sur **P2** pour imprimer toute la configuration de l'appareil.

## **Mode Multiplex**

### **Introduction**

Le mode multiplex permet deux choses: synchroniser les modifications des boissons (Nom, Portions, PLU, …) et imprimer les rapports sur une seule station. La station maîtresse est la station sur laquelle se font les modifications et l'impression des rapports. Les stations esclaves (aussi appelées miroirs) reçoivent les données des boissons du maître à mesure des modifications. Les stations esclaves peuvent être connectées à un système point de vente en mode actif seulement (PLU Berg ou scanner) par leur port RS232. La communication avec le maître est coupée lors d'une transaction avec le système point de vente, mais est aussitôt reprise lorsque la transaction réussit.

#### **Installation**

Préparer le programme de base sur la station maîtresse et la cloner sur les stations esclaves avec la fonction « Copie mémoire ». N'oubliez pas que le mode multiplex permet de faire suivre les **MODIFICATIONS** seulement, les stations doivent être **IDENTIQUES** au départ. C'est pourquoi l'étape du clonage est très importante. Le clonage s'effectue par le port RS232 à l'aide d'un câble nul modem (2-3,3-2,5-5).

Les stations doivent être reliées entre elles par un fil téléphonique non croisé par le port RS485NET. (2-2,3-3)

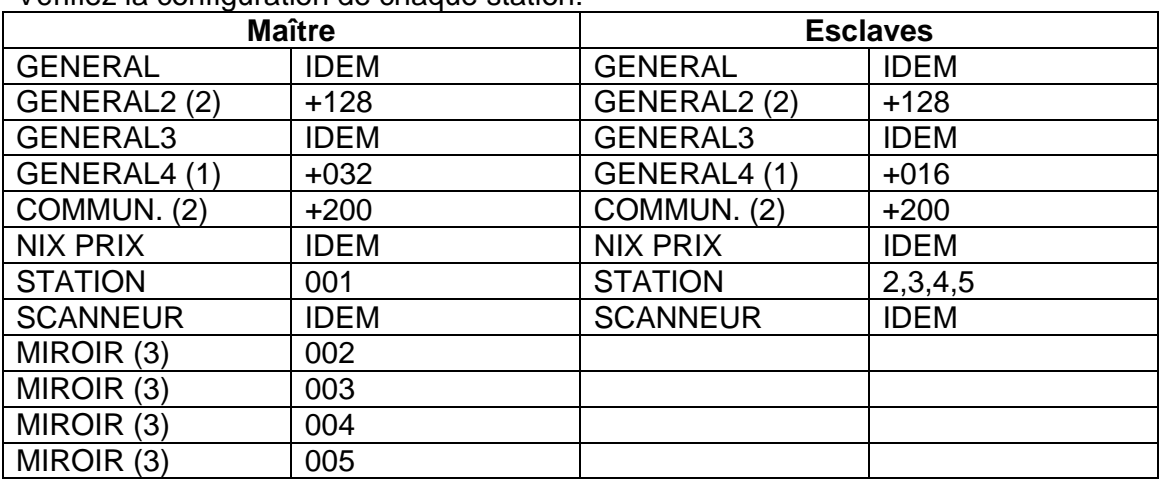

Vérifiez la configuration de chaque station:

(1) Options d'activation du mode multiplex

(2) La vitesse recommandée est 57600 baud, si l'imprimante ne supporte pas cette vitesse, n'importe quelle vitesse peut être utilisée au détriment de la rapidité. (3) S'il n'y a pas de station 3, 4 ou 5 le MIROIR correspondant =  $000$ IDEM: Les options doivent être les mêmes sur le maître et les esclaves.

Bravo! Votre système multiplex est complété. Effectuez un test de communication en appuyant sur **P1** et **P4** sur la station maîtresse, un rapport complet pour toutes les stations devrait s'imprimer.

## **Fonctionnement**

Lorsqu'une modification ou un ajout de boisson est effectuée sur l'appareil maître, elle est répliquée automatiquement sur toutes les stations MIROIR. Tous les items du menu « Conf. Boisson » sont sujets à la réplication. Si le système gèle pendant un long moment, vérifiez les configurations de tous les systèmes et assurez-vous que le câblage est bien relié. La réplication s'applique aussi aux paramètres « Cédule de niveaux de prix » et «Cédule d'événements » mais ne s'applique pas aux autres options.

Si vous soupçonnez que les stations ne sont plus synchronisées, utilisez la fonction « Synch.Miroirs » en mode PGM pour synchroniser les stations miroir avec la station maître. Une désynchronisation peut survenir lors d'une panne de communication.

Rapport Z1 (**P1-P4**) et Rapport Z2.

Une compilation des rapports de chaque station s'imprime sur la station maîtresse. La mise à zéro s'effectue sur la station maîtresse et est désactivée sur les stations esclaves. On peut toutefois imprimer un rapport X (sans remise à zéro).

## **Configuration de câble**

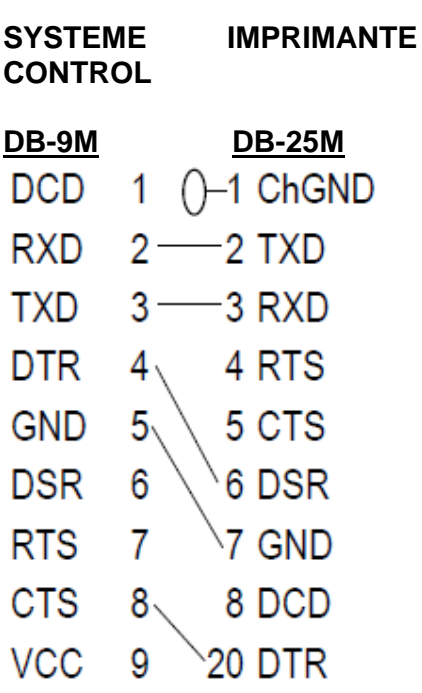

**SYSTEME IMPRIMANTE CONTROL DB-9M RJ-45**  $N.C.$  $\overline{1}$  $1 + VCC$ **RXD**  $2 \cdot$ 2 DSR  $3$  TXD  $3 -$ **TXD DTR**  $4<sup>2</sup>$  $4$  RXD SGND  $5<sub>0</sub>$  $5$  RTS **DSR**  $6<sub>CTS</sub>$  $6 \cdot$ **RTS**  $\overline{7}$ <sup>1</sup>7 GND **CTS** 8 8 DTR  $N.C.$ 9 9 RI  $FGND -$ FGND

**Printer** 

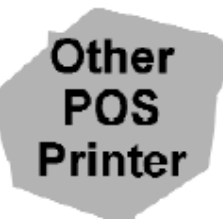

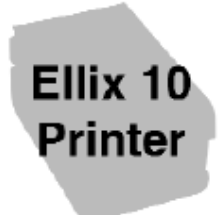

#### **INTERFACE ECR & PC**

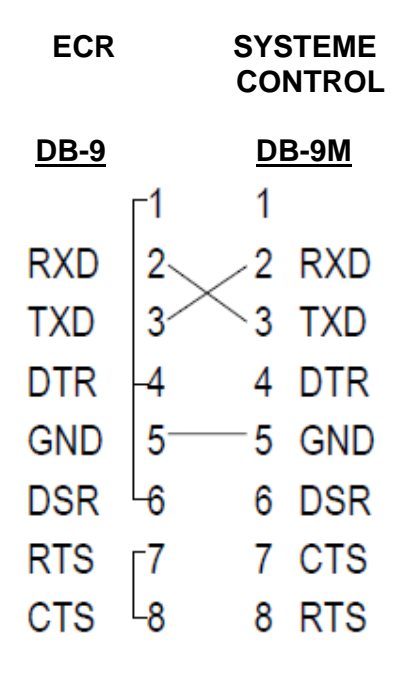

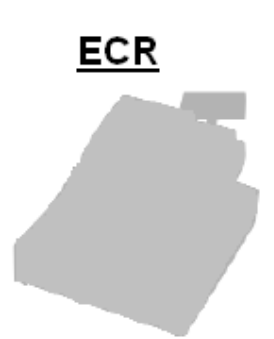

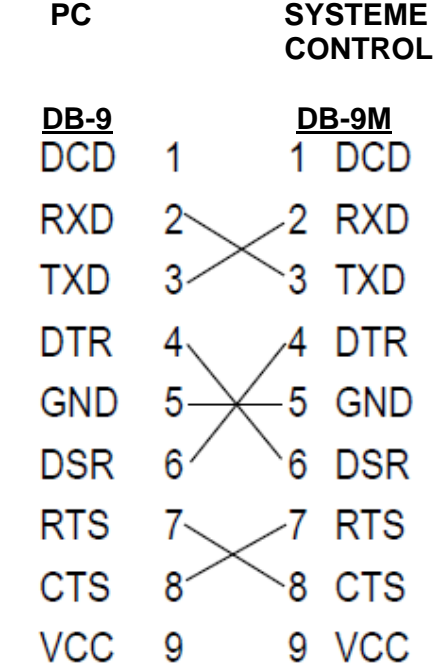

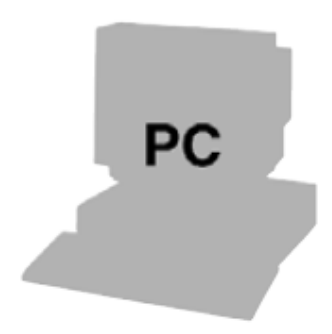